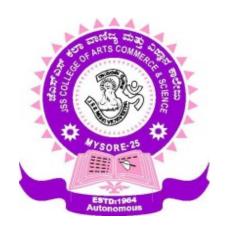

# JSS COLLEGE OF ARTS, COMMERCE AND SCIENCE

(AUTONOMOUS)

OOTY ROAD, MYSORE-570025

### DEPARTMENT OF COMPUTER SCIENCE

**Career Oriented Course in** 

# **WEB DESIGN**

**SEMESTER SCHEME** 

**2017-18 SCHEME** 

# PROFORMA FOR THE SCHEME OF STUDY AND EXAMINATION OF THE CAREER-ORIENTED

#### CERTIFICATE COURSE IN WEB DESIGN

| Semester | Paper and title                  | Theory<br>Hrs. /<br>Week | Practical<br>Hrs/<br>Week | Duration<br>of theory<br>exam | Duration<br>of<br>practical<br>exam | Marks for<br>theory exam | Marks<br>for<br>practical<br>exam | Internal  assessment  marks theory | Into<br>asses<br>m:<br>pra |
|----------|----------------------------------|--------------------------|---------------------------|-------------------------------|-------------------------------------|--------------------------|-----------------------------------|------------------------------------|----------------------------|
| I        | Internet Basics and<br>Photoshop | 2                        | 2                         | 1                             | P1 - 2 hrs.                         | 20                       | 60                                | 10                                 | 05                         |
| II       | Illustrator and basic HTML       | 2                        | 2                         | 1                             | P2 - 2 hrs.                         | 20                       | 60                                | 10                                 | 05                         |
| TOTAL    |                                  |                          |                           |                               |                                     |                          |                                   |                                    |                            |

#### NOTE:

- 1A 20 marks based on continuous assessment.
- Term end examination Duration is 3 hours for 80 marks having two parts,

PART-A and PART-B

PART-A Theory oriented questions for 20 marks

PART - B Practical oriented questions for 60 marks which is split as

Practical implementation 50 marks

Record 10 marks

#### **Program Outcomes:**

PO 01: Demonstrate proficiency in the field of Web Site Design/front-end design of ecommerce

PO 02: Demonstrate the ability to justify and explain their thinking and/or approach.

PO 03: Apply the scientific method to design, execute, and analyze an experiment

PO 04: Develop state-of-the-art laboratory and professional communication skills

#### **I SEMESTER**

#### INTERNET BASICS AND PHOTOSHOP

4 Hours / week

#### **Course Outcomes (COs):**

After completing this course satisfactorily, a student will be able to:

- Acquire the knowledge and skills in the website/ application components & their working.
- Acquire knowledge and skills in Image editing tools in Photoshop.
- Demonstrate image, logos, and graphics designing activities.

#### **Internet Basics**

Introduction to Internet: Origin of Internet, internet and web, Origin of WWW, Web Servers, Web Browsers, HTIP, FTP, DNS, URL, TCP/IP, Email Basics, Security, MIME, Search Engine, Web design Programming tools, Domain name and hosting concepts Introduction to web Design - Difference between static and Dynamic websites

#### **Photoshop**

Starting Photoshop CS2: Getting started with Photoshop CS2, opening an existing file, the Photoshop program window, guidelines for working with toolbox, creating a new file, saving files, reverting files, and closing files.

Working with Images: Vector and Bitmap images, opening recently used files, image size, image resolution, editing images, color modes, setting the current foreground and background colors.

Making selections: Making selections, editing selections Painting, Drawing, Retouching Tools: The painting tools, Drawing tools, the retouching tools

Layers: Layers palette, Working with layers, new layer via cut, new layer via copy, hiding or showing layers, repositioning layers, and flattening images.

Filters: Filter menu, Filter Gallery, extract filter, liquify filter, vanishing point filter, artistic filters, blur filters, noise filters, lighting effects, sharpen filters,

#### **REFERENCES**

- 1. Programming the World Wide Web 4th Edition by Robert W Sabesta
- 2. Internet and World wide web how to program- 4th Edition by P.J. Deitel & H. M. Deitel
- 3. Multimedia and web Design Course Kit by Vikas Gupta
- 4. Photoshop CS3 Bible by Lauri Ulrich Fuller and Robert C. Fuller
- 5. The complete Reference Second Edition Internet by Margaret Levine Young

<u>Total Marks 80: Practical: 60(Theory) +20 (Internal Assessment-Test)</u>

#### **II SEMESTER**

#### ILLUSTRATOR AND BASIC HTML

4 Hours / week

#### **Course Outcomes (COs):**

After completing this course satisfactorily, a student will be able to:

- Acquire the knowledge and skills in website designing HTML scripting.
- Acquire knowledge and skills in website graphics designing and other components using Illustrator.
- Demonstrate website / simple front-end web application designing activities.

## GETTING STARTED WITH HTML: BASIC HTML CONCEPTS, THE HTML

ELEMENTS, Setting the boundaries with <htf>HTML>, The HEAD element, Giving to a page a <fi>TITLE>, The BODY element Creating a simple Web page, Heading <hl> through <h6>, A new paragraph P>, Commenting the lines: <!--...->, HTML RULES FORMATTING THE TEXT: THE PHRASE ELEMENTS, OTHER SPECIALTEXT FORMATTING, Indicating program code: <CODE>, Preformatted text, spaces and all: <PRE>, Address information: <ADDRESS>, Drawing a line on the page: <HR>, Centering a block: <CENTER>, Dividing document into sections: <DIV>, CHARACTER ENTITIES

USING LISTS AND TABLES TO ORGANIZE INFORMATION: USING LISTS, Ordered (or numbered) lists: <OL>, Where to start a list, What type of list is needed?, Unordered lists: <UL>, Using different types of bullets, A definition or glossary list: <DL>, Using the DIR and MENU list styles,

USING TABLES: Basic table structure, Explaining the table: <CAPTION>, Beginning to include data: <TR> Individual data cells and headings: <TD> and <TH>, Cell size attributes: ROWSPAN and, COL?PAN, Cell content alignment: ALIGN and VALIGN, Using the STYLEattribute

Illustrator: Getting Started, Setting Up the Document, Toolbox, Toolbox Description, Working with Layers, Making Selections, Creating Basic Shapes, Inserting and Formatting Text, Typing on a Path, Placing Images, Working with Objects, Arranging, Grouping, Locking, Applying Transparencies, Applying Styles, Effects and Appearances, Working with Symbols, Saving

#### **REFERENCES**

- 1. HTML Complete Reference 4th Edition
- 2.Mastering in HTML by 4 Ray and Ray
- 3. Adobe illustrator CS4 Classroom in a Book by Adobe Creative Team
- 4. Adobe illustrator CS4 How-Tos: 100 Essential Techniques by David Karlins
- 5. Adobe illustrator CS4 Revealed by Chris Botello
- 6. The Adobe illustrator CS4 Wow! Book by Sharin Steuer

<u>Total Marks 80: Practical: 60(Theory) +20 (Internal Assessment-Test)</u>

#### SCHEME OF THEORY EXAMINATION IN WEB DESIGN

Time: 01 Hrs Max. marks: 20 Answer any TEN of the following:  $2 \times 10 = 20$ 1. (12 questions to be given and 10 to be answered) a) b) c) d) e) f) g) h) i) j) k) 1) 

# Practical question paper pattern

Time: 02 hrs. Max. Marks: 60

1. Identify / Demonstrate A, B, C & D

25x02=50

2. RECORD -10

\*\*\*